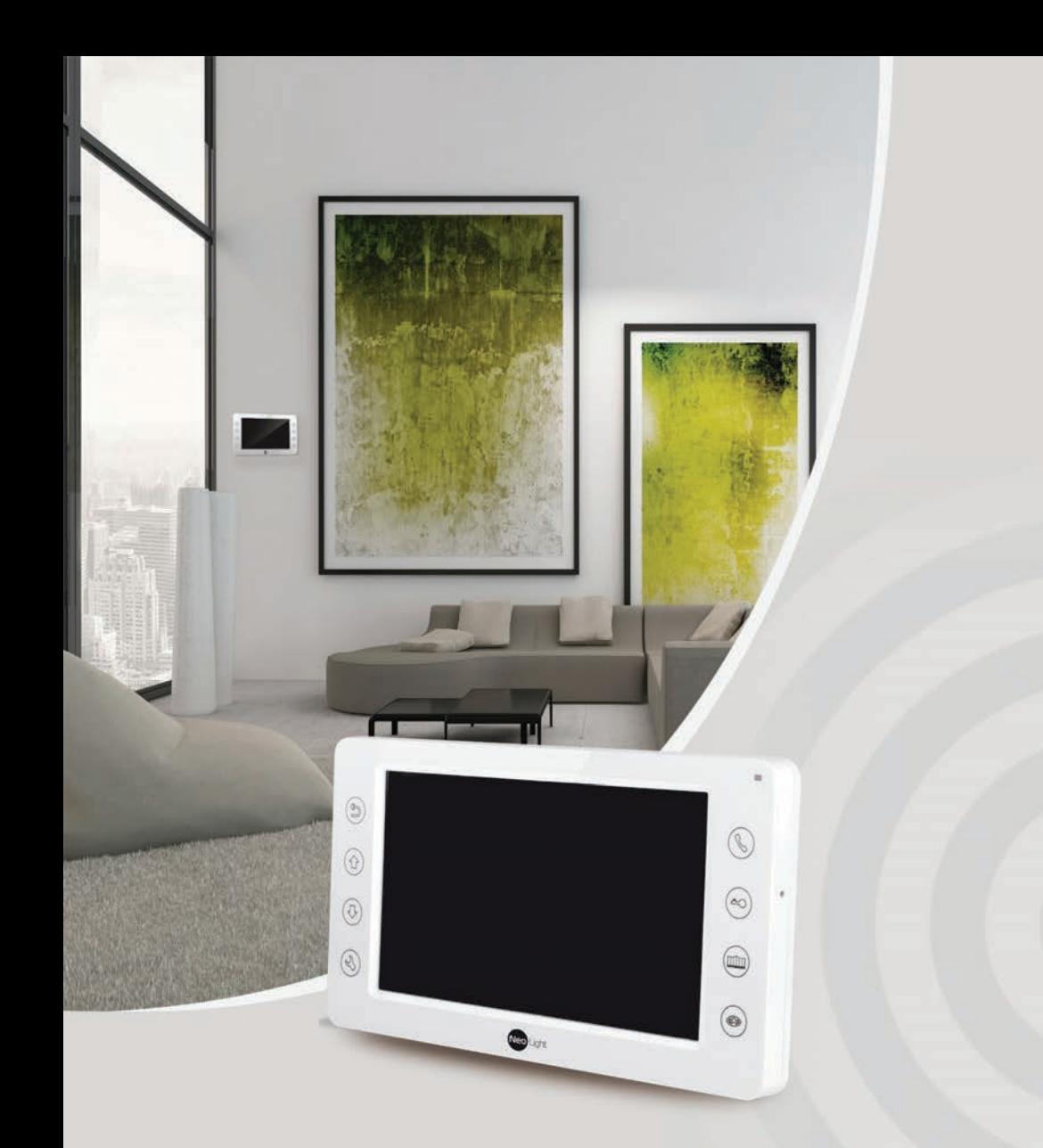

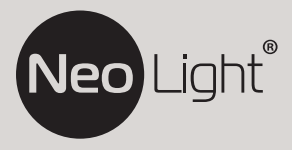

Інструкція з експлуатації **Відеодомофон NeoLight KAPPA HD**

# Зміст

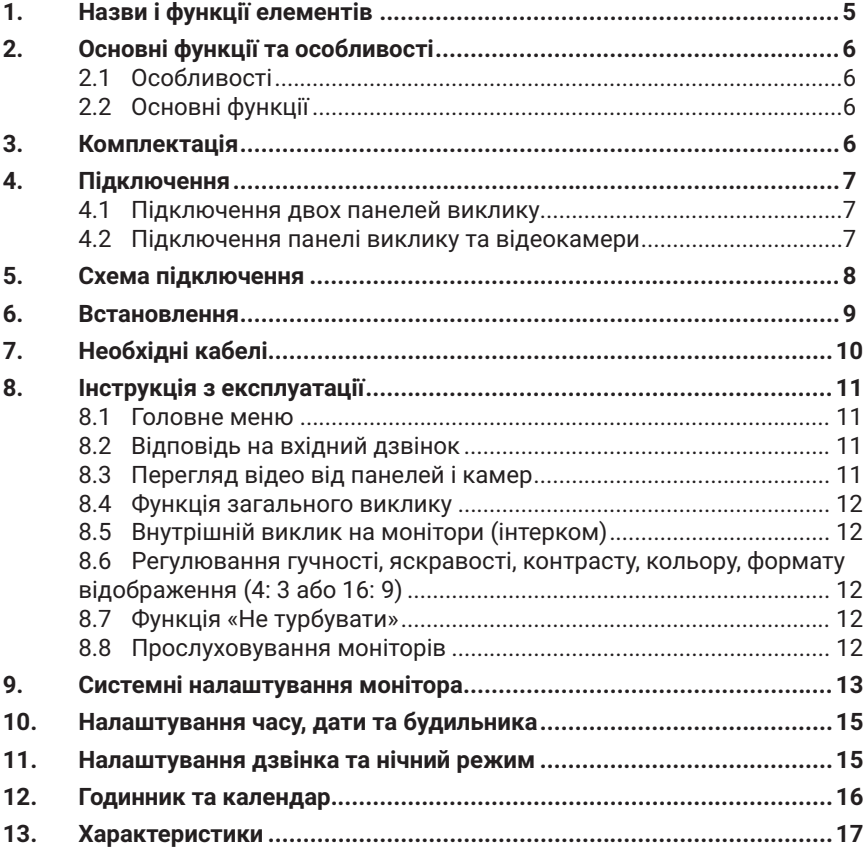

# **Попередження**

Виконуйте наступні дії для запобігання нанесенню шкоди здоров'ю або майну.

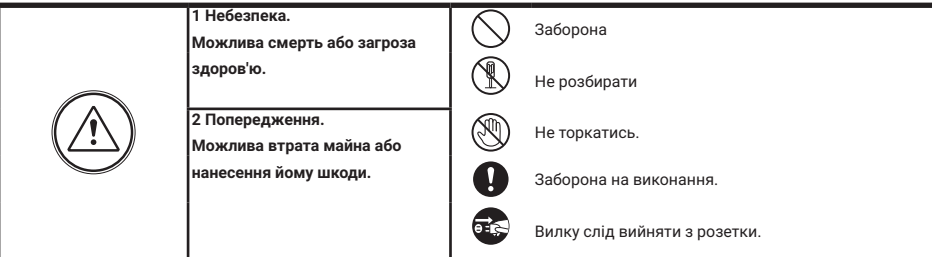

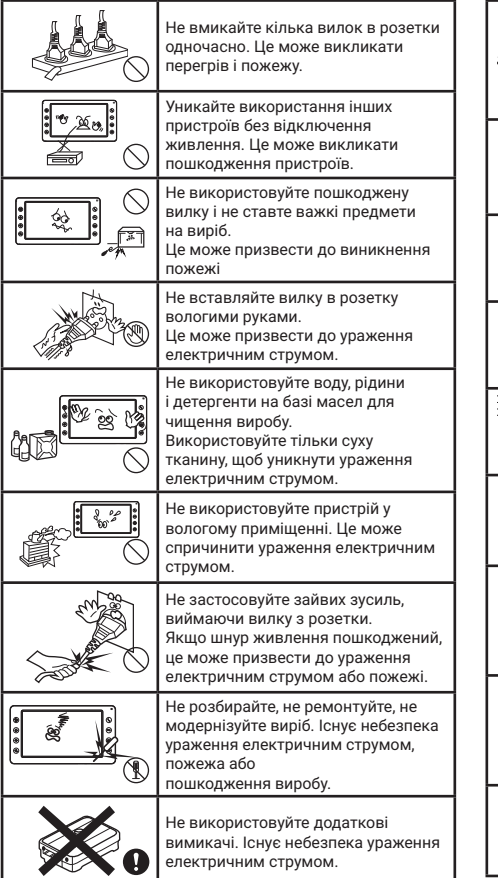

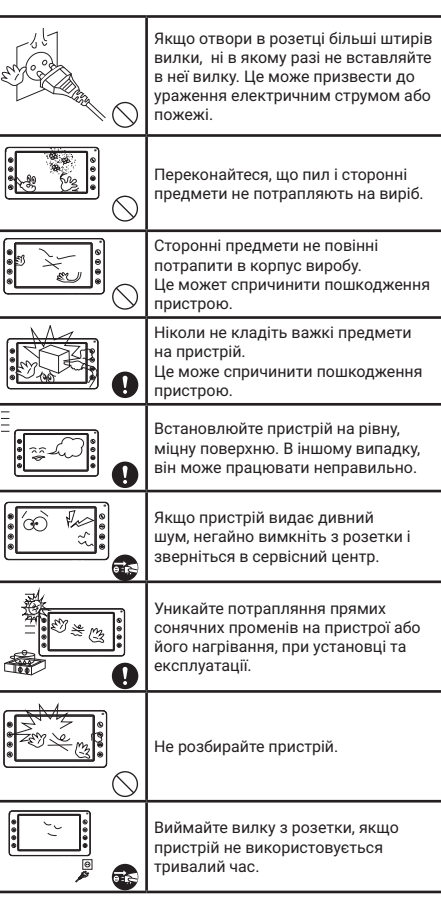

# **1. Назви і функції елементів**

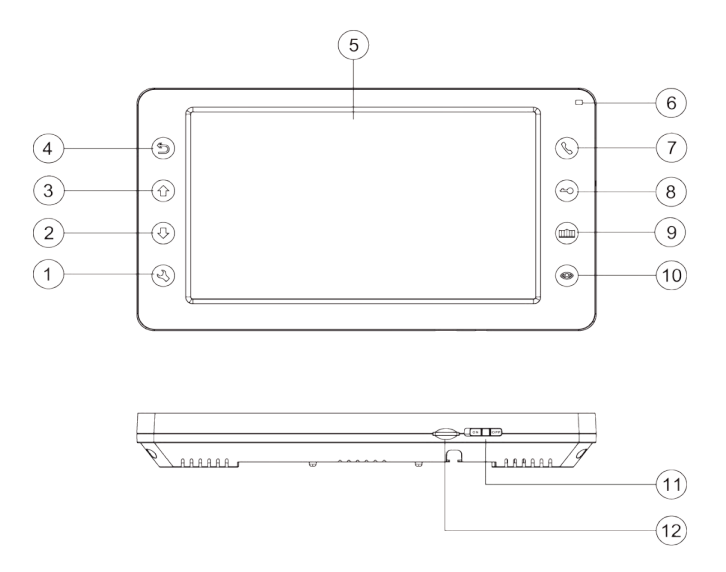

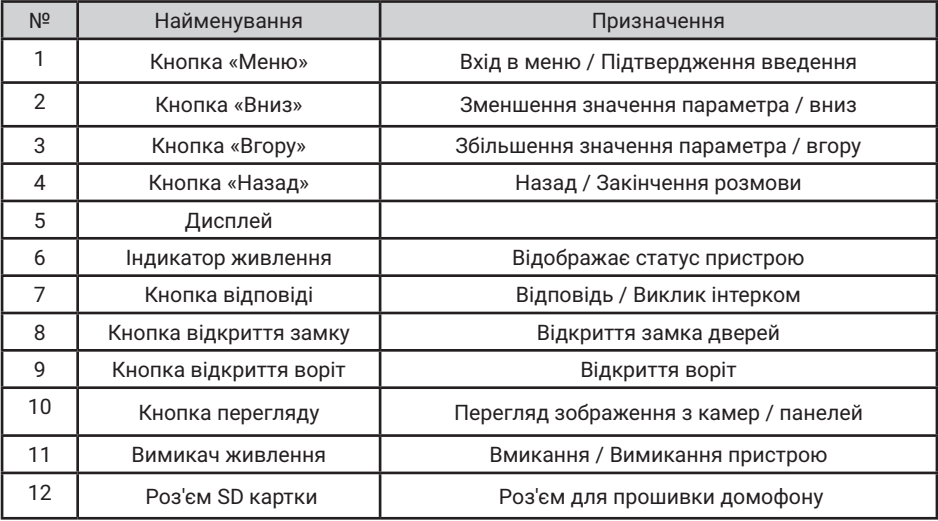

### **2. Основні функції та особливості**

### **2.1 Особливості**

- Підтримка Full HD сигналу
- 7" кольоровий рідкокристалічний дисплей з високою роздільною здатністю
- Графічне меню
- Використання без трубки, відмінний зв'язок з чистим звуком
- Сенсорні кнопки
- Поліфонічні мелодії на вибір
- Простота у використанні

### **2.2 Основні функції**

- Підтримуваний формат сигналу: AHD/TVI/CVI/CVBS
- Роздільна здатність для перегляду і запису: 1080p/720p/576i
- Підключення панелей виклику + відеокамер (макс. 2 + 2 або 1 + 3
- Управління електричним замком
- Регулювання яскравості, контрастності, кольору, гучності і формату зображення
- Функція «Не турбувати», будильник, календар
- Адресний інтерком, загальний виклик всіх моніторів

## **3. Комплектація**

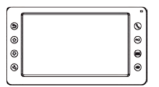

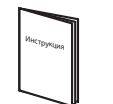

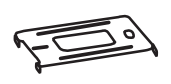

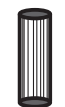

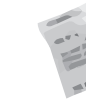

Шурупи

Монітор Інструкція Кронштейн 2 дюбелі Осушувач Інструкція

Кронштейн 2 дюбелі

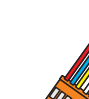

2 роз'єми 5 контактів (червоний / синій / жовтий / білий / коричневий)

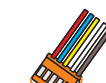

Роз'єм 4 контакти (червоний / синій / жовтий / білий)

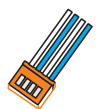

Роз'єм 4 контакти (червоний / синій / жовтий / білий)

### **4. Підключення**

### **4.1 Підключення двох панелей виклику**

Система підтримує таку максимальну конфігурацію: 1 основний монітор, 3 додаткових монітори, 2 викличні панелі та 8 відеокамер.

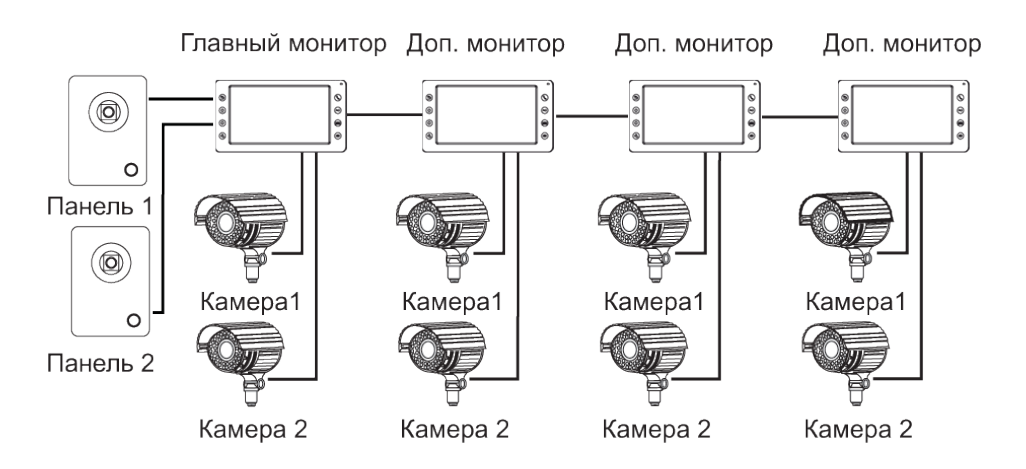

#### **4.2 Підключення панелі виклику та відеокамери**

Система підтримує таку максимальну конфігурацію: 1 основний монітор, 3 додаткових монітори, 1 відеопанель виклику та 9 відеокамер.

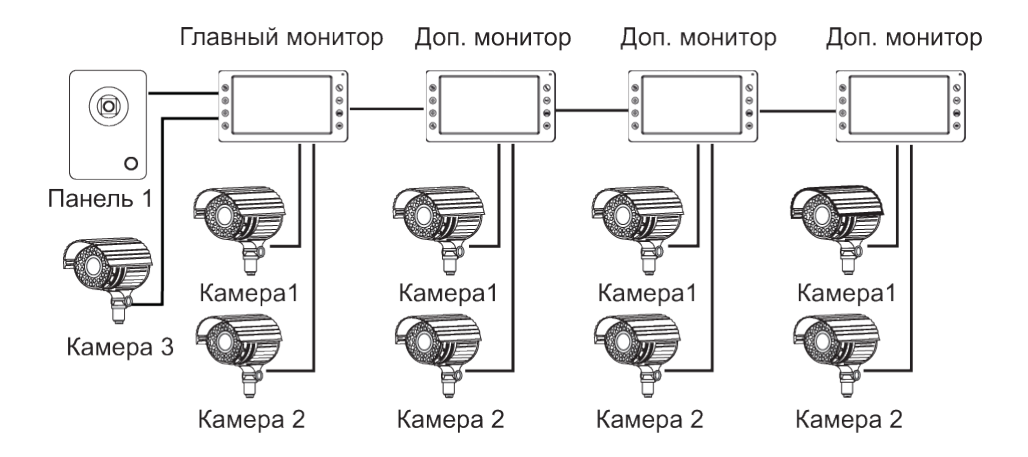

### **5. Схема підключення**

#### **Примітка:**

При підключенні електричного замка до визивної панелі потрібен додатковий блок живлення, відповідно до струму споживання замка. Вихід KEY є імпульсним, тобто при натисканні на кнопки відкриття замка через цей вихід відбувається розряд конденсатора 2200мкФх12В.

AD: Аудіо VD: Відео PWR: Живлення GND: Загальний DATA: Шина даних CCTV: Відеокамера J4: порт для підключення зовнішнього блоку живлення 15 В (опція)

а. Варіант підключення замка з використанням зовнішнього блоку живлення

b (опція). Варіант підключення замка через вбудований БУЗ в домофон (при довжині кабелю до 5 м)

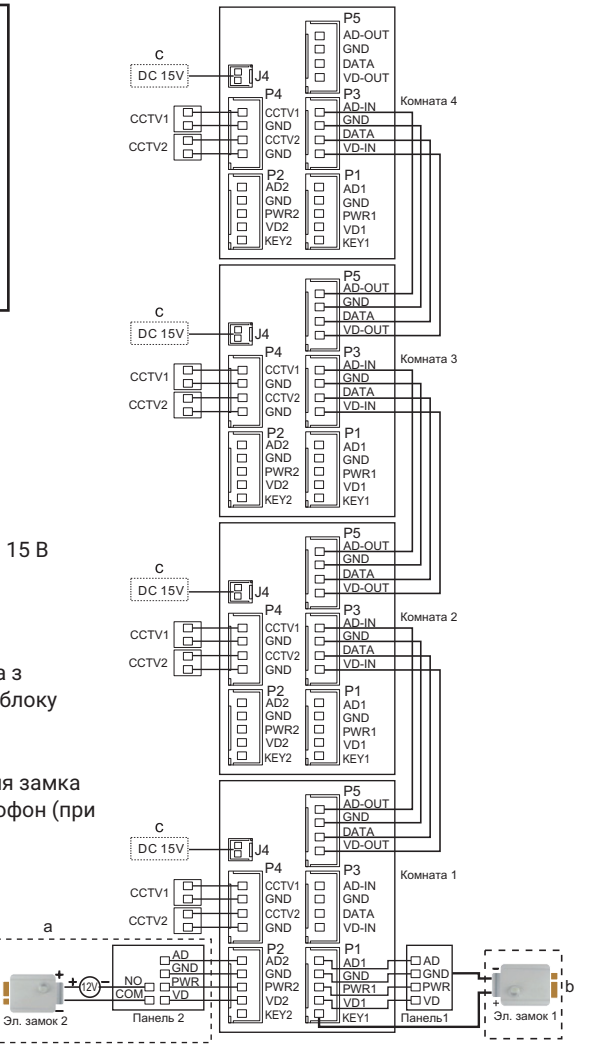

### **6. Встановлення**

- 1. Використовуйте відповідну схему підключення для вибраної системи та переконайтесь в наявності відповідних кабелів.
- 2. Визначіть місце встановлення монітора. Рекомендована висота встановлення монітора: 1,5 - 1,6 м.
- 3. Не підключайте живлення до завершення виконання всіх підключень.
- 4. Зніміть кронштейн з монітора.
- 5. Встановіть кронштейн монітора на стіну.
- 6. Підключіть кабелі відповідно до наведеної раніше схеми.
- 7. Закріпіть монітор на кронштейні.
- 8. Увімкніть монітор після встановлення та виконання всіх підключень.

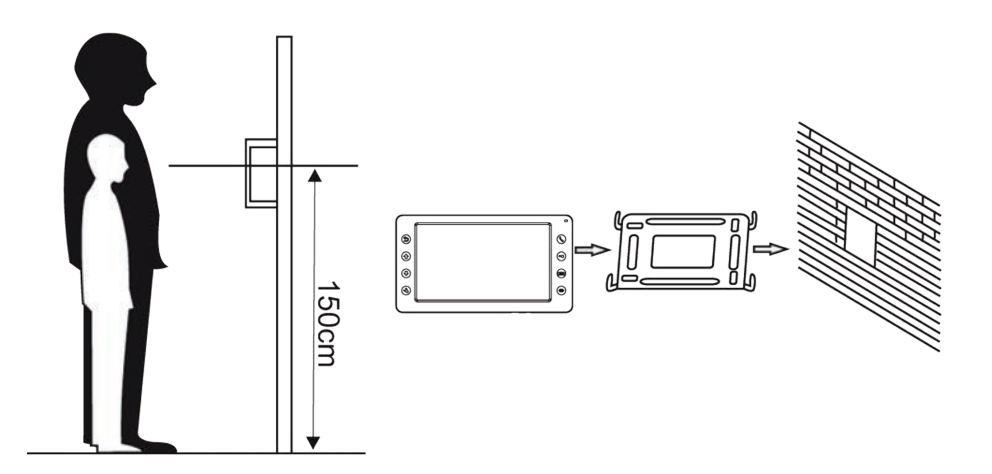

## **7. Необхідні кабелі**

Монітор має 2 варіанти управління електричним замком: управління через реле панелі і управління імпульсом напруги від монітора.

Вимоги до кабелів і допустимі довжини для кожної схеми підключення наведені нижче.

- Відстань між монітором і панеллю виклику до 30 м для відеосигналу використовуйте кабель RG59 / RG6-75 Ом; для живлення, GND і аудіо - кабель 4 х 0,5 кв.мм
- Відстань між монітором і панеллю виклику до 100 м для відеосигналу використовуйте кабель RG59 / RG6-75 Ом; для живлення, GND і аудіо - кабель 4 х 0,75 кв.мм

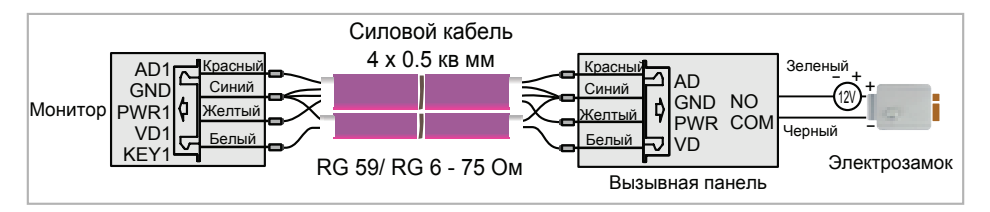

• Відстань між монітором і панеллю виклику до 5 м - для відеосигналу використовуйте кабель RG59 / RG6-75 Ом; для живлення, GND і аудіо - кабель 6 х 0,5 кв.мм

Допускається використання кабелю UTP Cat5e 4x2x0,51 для підключення аудіо і відео, якщо застосовувати по 3 жили на живлення та загальний. Для управління замком слід використовувати силовий кабель перерізом не менше 0,5мм2. УВАГА! Така схема може не працювати з замками з високим енергоспоживанням (більше 1А в імпульсі)!

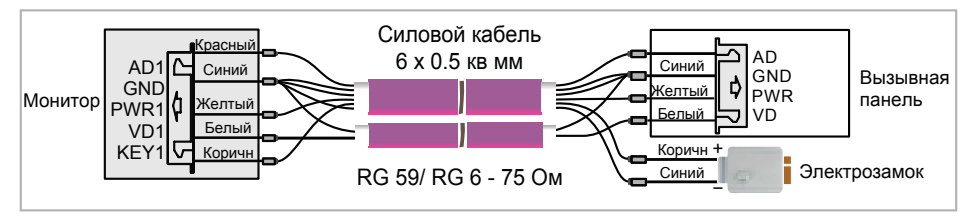

Для підключення декількох моніторів в інтеркомі (до 30 м) для відеосигналу використовуйте кабель RG59 / RG6-75 Ом; для живлення, GND і аудіо - кабель 2 х 0,5 кв.мм

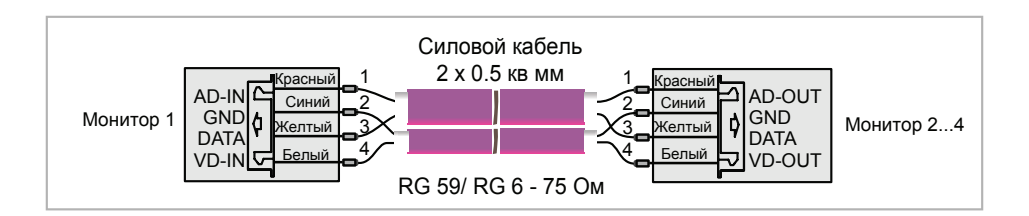

### **8. Інструкція з експлуатації**

### **8.1 Головне меню**

Для входу в Головне меню в режимі очікування натисніть на кнопку  $\circledast$  .

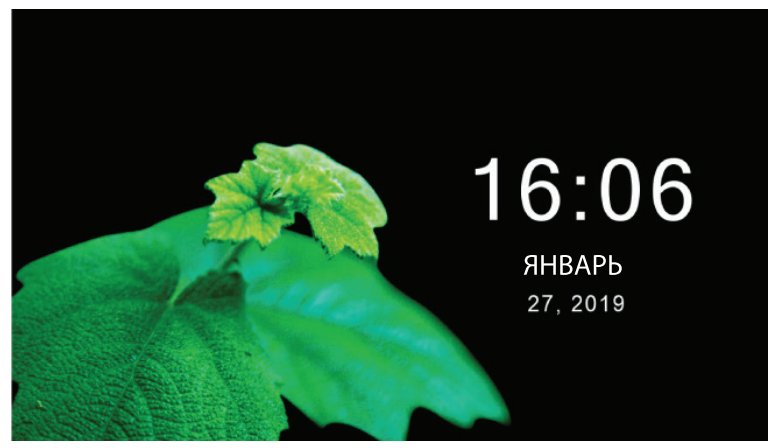

### **8.2 Відповідь на вхідний дзвінок**

Коли відвідувач натискає кнопку виклику на панелі, всі монітори в будинку одночасно видають сигнал виклику, на екрані відображається «ВХІДНИЙ ВИКЛИК». Натисніть кнопку для розмови з відвідувачем. Монітор повернеться в стан очікування, якщо відповіді на виклик не було заданий час виклику. Якщо Ви хочете відкрити замок двері відвідувачеві, в режимі виклику або розмови натисніть кнопку  $\circledast$ , на екрані відобразиться «ВІДКРИТО ЗАМОК ПАНЕЛІ». Щоб відкрити ворота, в режимі виклику або розмови натисніть кнопку , на екрані відобразиться «ВІДКРИТІ ВОРОТА». При наявності іншого виклику, отриманого в ході розмови, відображається «ВІДВІДУВАЧ біля панелі 2», натисніть кнопку для перемикання на іншу панель і спілкування з іншим відвідувачем.

**Примітка:** В режимі відповіді на виклик або інтеркома між моніторами тривале натискання кнопки відключає мікрофон, на екрані з'являється відповідне повідомлення. Повторне тривале натискання кнопки включає мікрофон, на екрані з'являється відповідне повідомлення.

### **8.3 Перегляд відео від панелей і камер**

У черговому режимі натисніть кнопку для перегляду зображення з панелі виклику 1. Натискаючи кнопку ©виберіть потрібний вам канал (панелі, відеокамери). В режимі перегляду відео від панелі ви можете натиснути кнопку  $\mathbb Q$ для розмови і кнопку  $\mathbb Q$ для відкривання замка або для відкриття воріт.

**Примітка:** В режимі просмотру відео від Панелі1/Панелі2/Камери1/Камери2, тривале натискання кнопки перемикає формат екрану з 16:9 на 4:3.

#### **8.4 Функція загального виклику**

Ця функція дозволяє Вам передати інформацію на всі монітори в будинку. Для виконання загального виклику натисніть і утримуйте кнопку  $\mathbb Q$  , на екрані відобразиться «ГУЧНИЙ ЗВ'ЯЗОК», монітори в інших кімнатах відобразять «ГУЧНИЙ ЗВ'ЯЗОК ВКЛЮЧЕНО». Ви можете передати голосове повідомлення на всі монітори.

#### **8.5 Внутрішній виклик на монітори (інтерком)**

Якщо Ви робите виклик на всі монітори, натисніть кнопку в режимі очікування. Якщо у Вас більше 2-х моніторів, Ви можете вибрати номер кімнати для виклику, натискаючи кнопки  $\textcircled{\tiny{\textcircled{\tiny{A}}}}$ або $\textcircled{\tiny{\textcircled{\tiny{B}}}}$ . Натисніть кнопкуу  $\textcircled{\tiny{\textcircled{\tiny{A}}}}$  для підтвердження виклику. Для відповіді необхідно натиснути кнопку  $\mathbb Q$ , або кнопку  $\mathfrak S$  для відмови від відповіді.

#### **8.6 Регулювання гучності, яскравості, контрасту, кольору, формату відображення (4: 3 або 16: 9)**

В режимі розмови, виклику або інтеркома натискайте кнопки  $\textcircled{\tiny{\textcircled{\tiny{1}}}}$ або  $\textcircled{\tiny{\textcircled{\tiny{1}}}}$ для входу в режим налаштування гучності, яскравості, контрасту, кольору і формату.Натисніть кнопку  $\textcircled{\tiny{R}}$  для перемикання регулювань, змінюйте значення параметрів кнопками  $\textcircled{r}$ ) або  $\textcircled{r}$ ).

### **8.7 Функція «Не турбувати»**

Включення або виключення функції «Не турбувати» проводиться в системних налаштуваннях. Якщо ця функція включена, монітор не видаватиме звукових сигналів в режимах виклику від панелі, інтеркома або загального виклику. При включенні цієї функції індикатор живлення блимає.

#### **Примітка:**

1. В режимі відповіді на виклик чи інтеркома між моніторами, тривале натискання кнопки вимикає мікрофон, на екрані з'явиться відповідне повідомлення; повторне тривале натискання кнопки вмикає мікрофон, на екрані знову з'явиться відповідне повідомлення.

2. Для відкриття воріт необхідно використовувати додатковий пристрій NL-GT01.

#### **8.8 Прослуховування моніторів**

У режимі очікування натисніть і утримуйте кнопку для увімкнення в режимі іншого монітора. Якщо у Вас більше 2 моніторів, Ви можете вибрати номер кімнати для прослуховування кнопками $\textcircled{\tiny \Omega}$  або  $\textcircled{\tiny \Omega}$ , натисніть кнопку  $\textcircled{\tiny \Omega}$ для підтвердження.для подтверждения. На екрані монітора буде відображатися напис «ПРОСЛУХОВУВАННЯ».

#### **Примітка:**

- 1. Режим прослуховування односторонній, тобто звук передається тільки з монітора який прослуховують, з прослуховуючого монітора звук не передається.
- 2. Ця функція працює, тільки якщо вона дозволена в системних налаштуваннях монітора який прослуховується. Перевірте системні налаштування, щоб дізнатися, чи дозволена на моніторі функція прослуховування.

# **9. Системні налаштування монітора**

У режимі очікування натисніть кнопку  $\otimes$  для входу в Головне меню., потім оберіть іконку та натисніть кнопку  $\mathbb{S}$ , щоб увійти в системні наліштування.

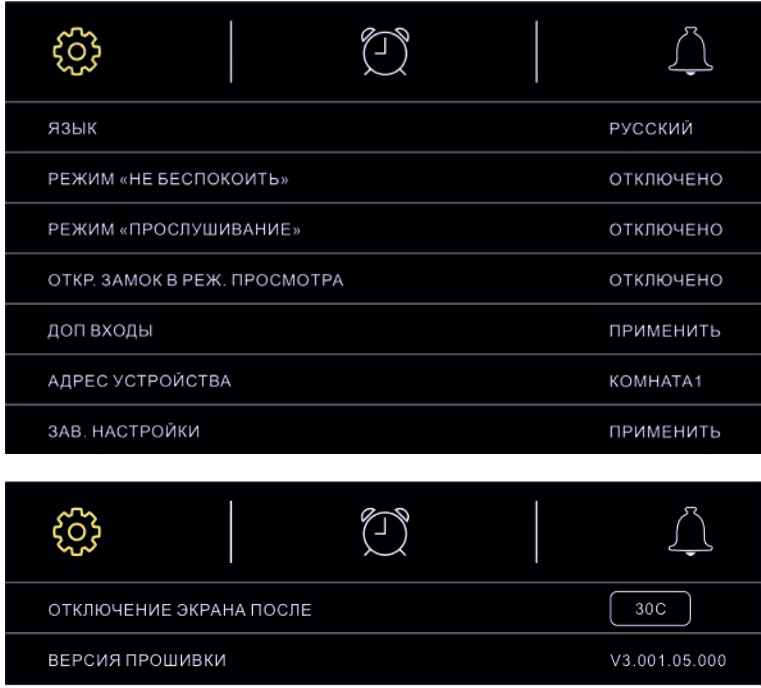

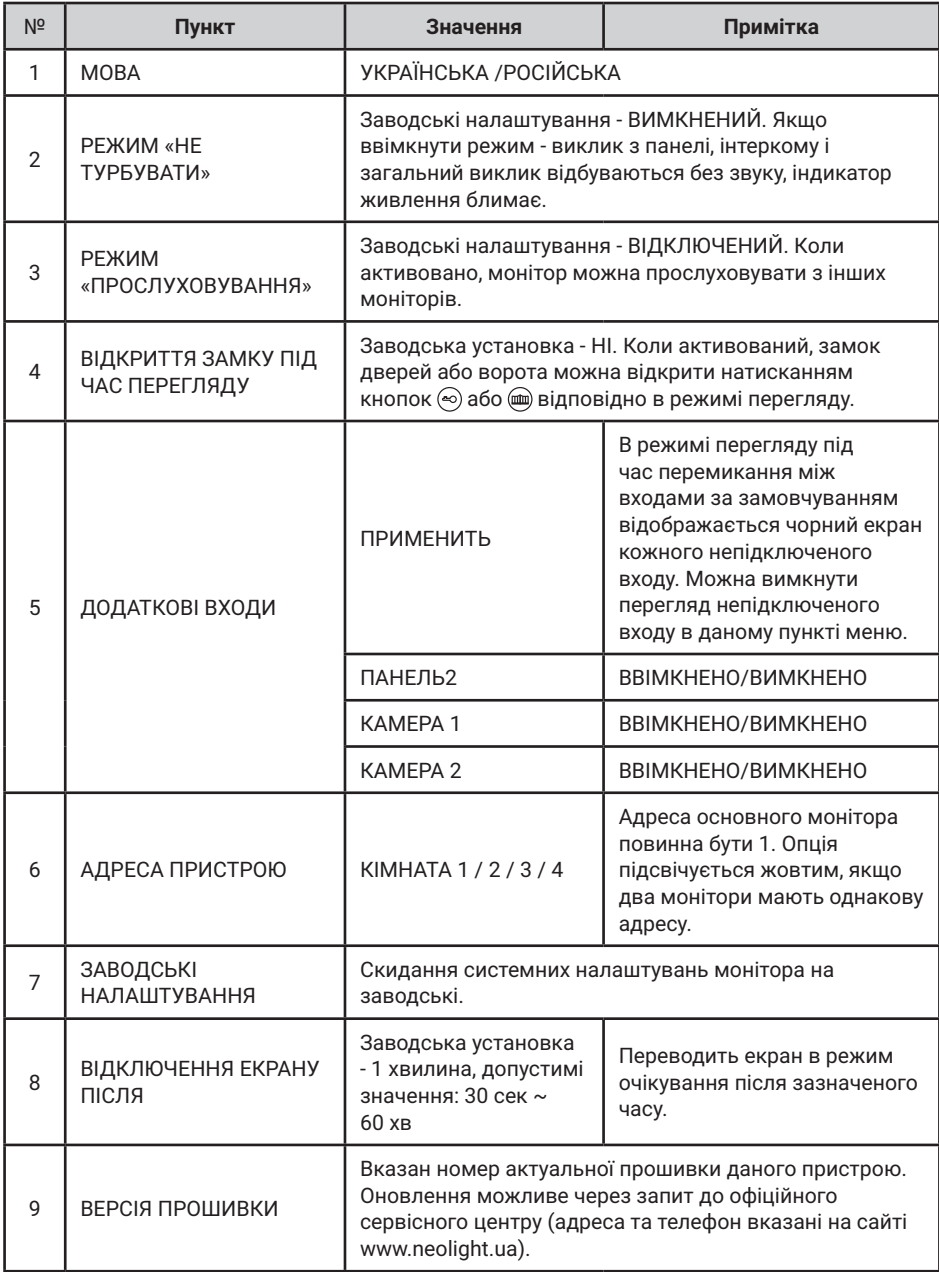

### **10. Налаштування часу, дати та будильника**

В режимі Головного меню доторкніться до кнопки  $\circledS$  для входу в меню налаштувань, потім оберіть іконку  $\textcircled{\tiny{\mathfrak{D}}}$ та натисніть кнопку  $\textcircled{\tiny{\mathfrak{D}}}$ , щоб виконати налаштування часу, дати та будильника.

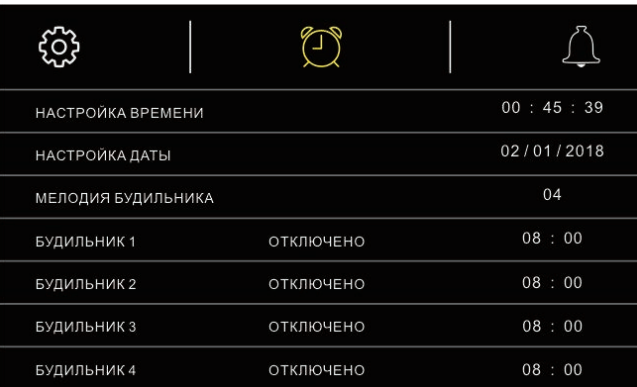

## **11. Налаштування дзвінка та нічний режим**

В режимі Головного меню доторкніться до кнопки  $\mathcal{\circledS}$  для входу в меню налаштувань, потім оберіть іконку  $\blacksquare$ та натисніть кнопку $\bigcirc$ , щоб виконати налаштування дзвінка та нічного режиму. Нічний режим дозволяє автоматично відключати або зменшувати гучність вхідного дзвінка на заданий рівень в нічний час доби (з 22.00 до 7.00).

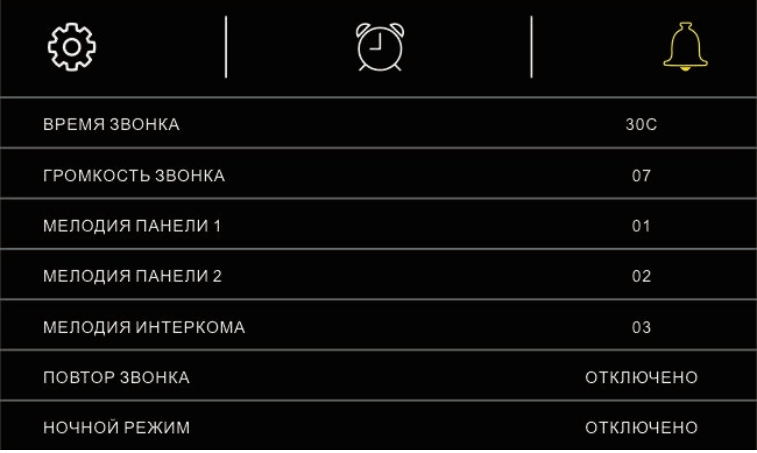

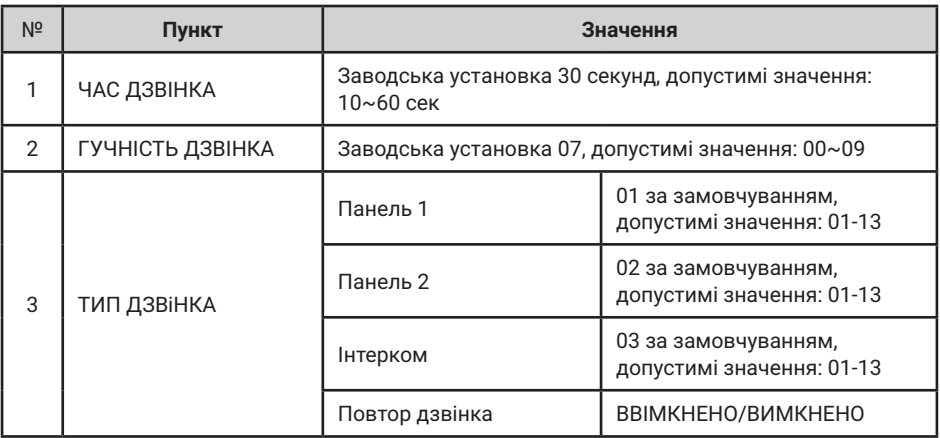

## **12. Годинник та календар**

Для відображення календаря і годиника в якості фонової заставки необхідно в режимі очікування натиснути 2 рази кнопку ...

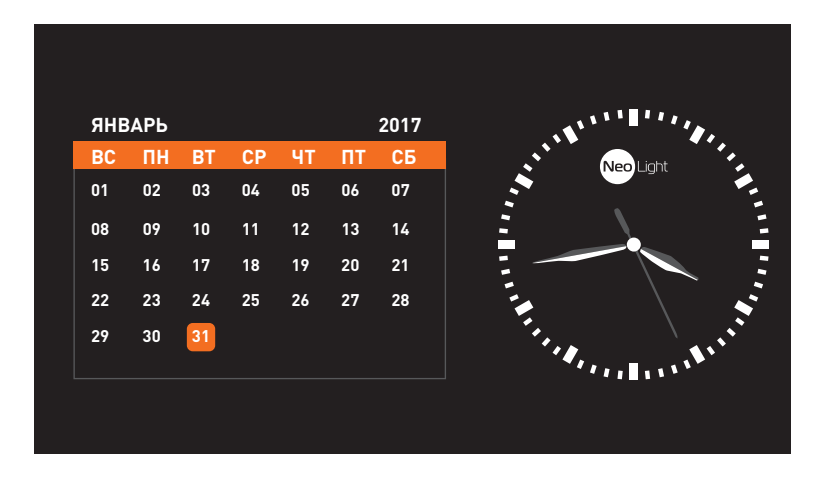

# **13. Характеристики**

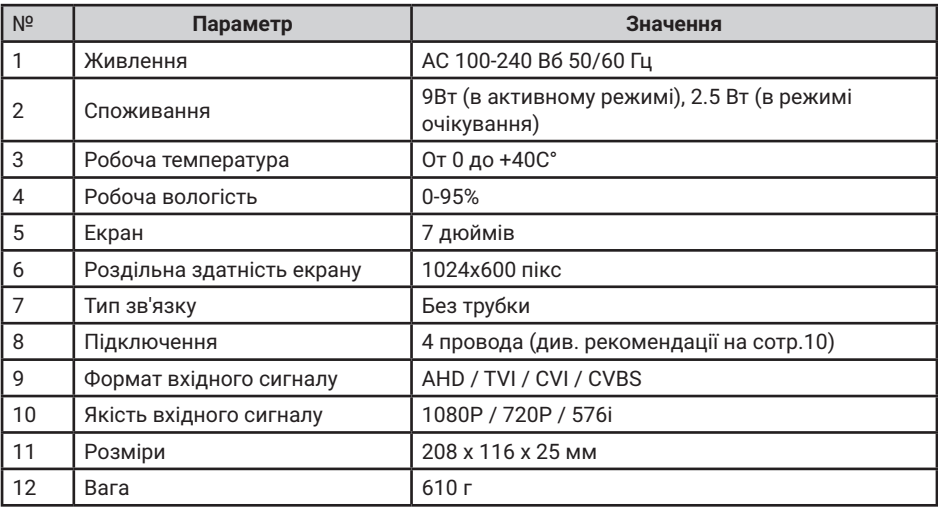

#### Виробник залишає за собою право вносити зміни в конструкцію, комплектацію тощо без повідомлення та зміни в інструкції.

Для оновлення програмного забезпечення домофонів з пам'яттю прошивка надається за запитом через офіційний сервісний центр NeoLight (адреса та номер телефону вказані на сайті **www.neolight. ua**). Для цього необхідно вказати модель монітору, серійний номер і поточну версію прошивок.

Оновлення прошивки домофонів без пам'яті може бути виконано тільки в сервісному центрі NeoLight.

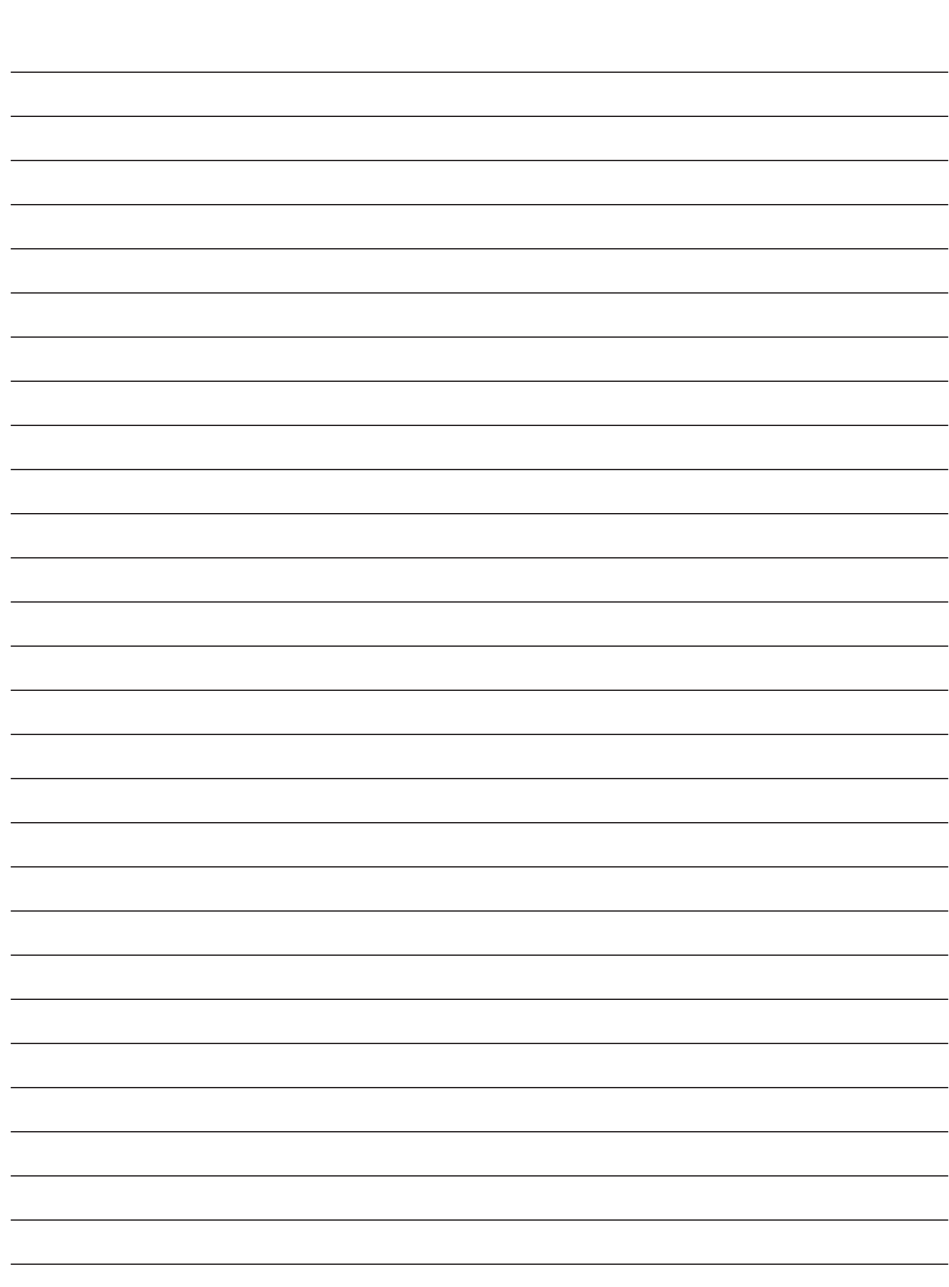

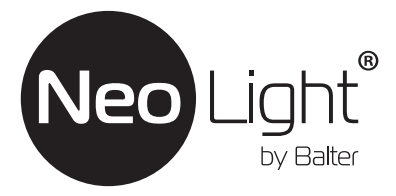